A l'aide du simulateur Y86 (http://dept-info.labri.fr/ENSEIGNEMENT/archi/js-y86/index.html), on charge le fichier « cryptage.ys » suivant :

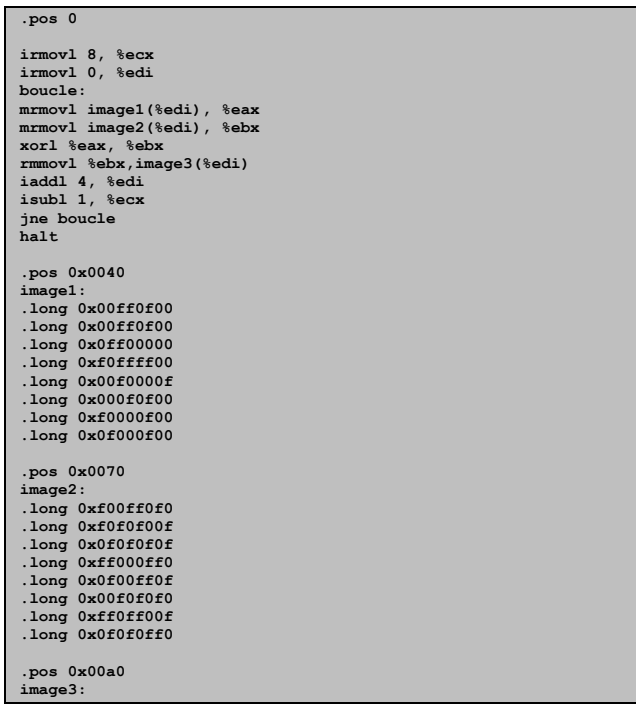

En 0x0040 (label Image1) l'image de départ à crypter est stockée sous forme d'entiers hexadécimaux d'une longueur de 4 octets (soit 32 bits). Chacun de ces nombres est composé de 8 chiffres hexadécimaux. On a choisi de représenter un pixel noir par « f » (1111 en binaire) et un pixel blanc par « 0 » (0000 en binaire). L'intérêt de ce choix est qu'après une opération XOR, on obtiendra forcément soit « 0 », soit « f ». (Propriété à faire vérifier aux élèves ?)

En 0x0070 (label Image2), on trouve l'image correspondant à la clef de cryptage : il s'agit d'une image où l'état des pixels a été choisi aléatoirement.

Les deux images sont les suivantes :

Image de départ :  $\blacksquare$ 

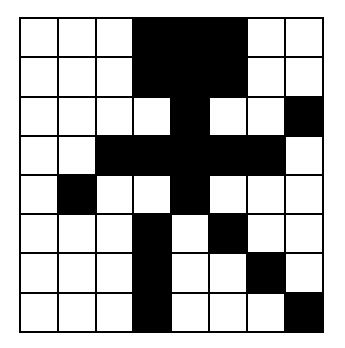

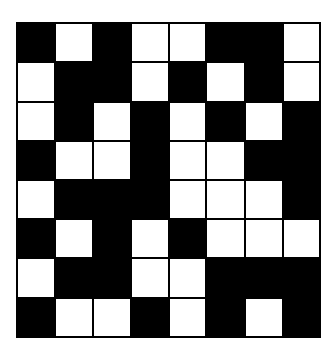

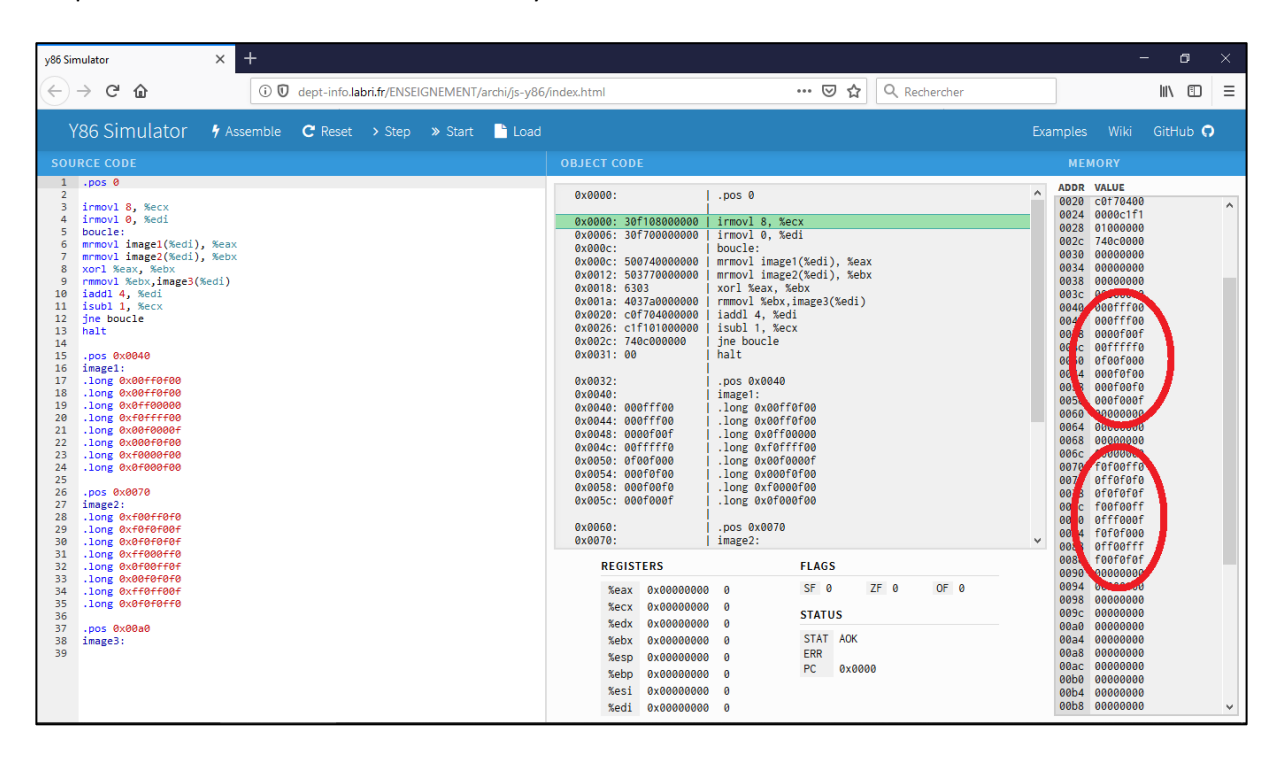

On peut les voir dans la colonne « Memory » du simulateur Y86 :

La différence entre l'aspect des images dans la dernière colonne et l'écriture des nombres dans le code source vient du fait que y86 fonctionne en « big endian », donc le nombre hexadécimal « 12345678 » sera stockée en mémoire sous la forme « 78563412 ». Il faudra y penser si on veut coder une autre image.

On fait fonctionner le programme pas à pas : bouton « Assemble », puis « Step ».

- Que se passe-t-il à chaque pas ?
- Lors de chaque instruction d'affectation, regardez la valeur de la case mémoire ou du registre concerné.
- Le programme charge dans les registres %eax et %ebx les nombres correspondant aux lignes successives des images 1 et 2. Quelle opération mathématique réalise-t-il entre ces deux registres ?
- A la fin de l'exécution du programme, que retrouve-t-on à l'adresse 0x00a0 (label Image3) ?
- Représenter ci-dessous l'image obtenue à la fin du programme :

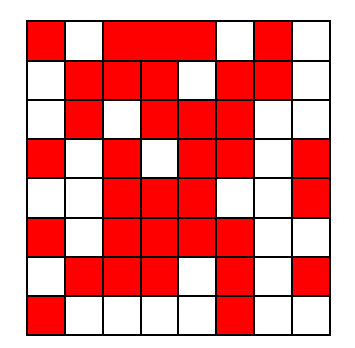

- Modifier le code afin d'appliquer l'algorithme à l'image précédente. Attention à ne pas modifier l'image clef et à bien penser au fait que les nombres sont stockés en mémoire en « big endian ».
- Retrouve-t-on l'image de départ ?

## *Prolongement :*

Faire un programme Python permettant de réaliser l'opération XOR entre les pixels d'une image à crypter et d'une image bruitée. Réaliser deux fois l'opération pour montrer qu'on retrouve l'image de départ :

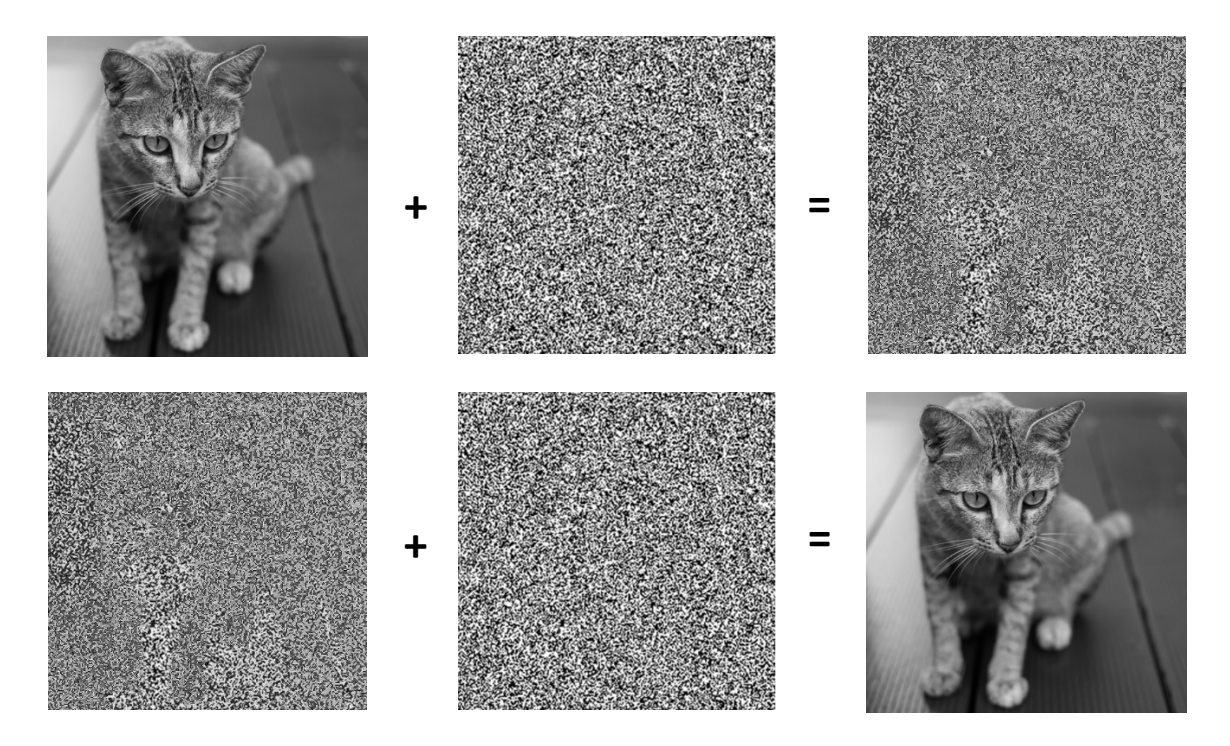